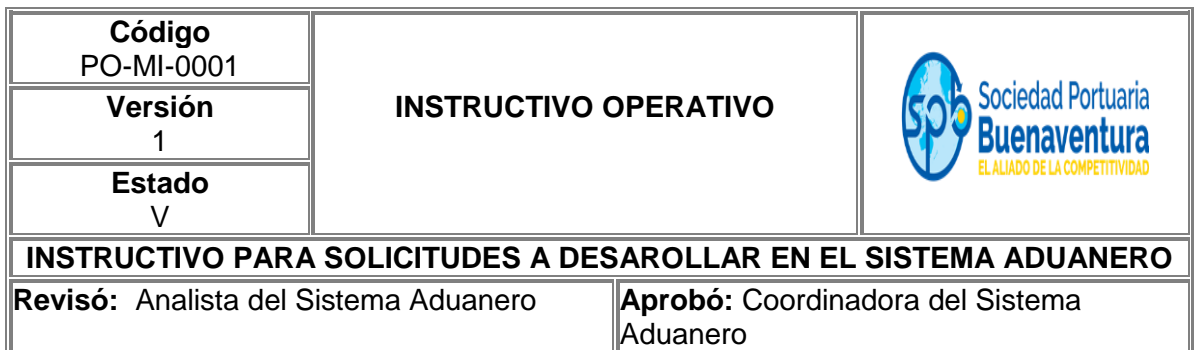

### **1. Objetivo**

Establecer un paso a paso que permita, él envió vía correo electrónico de solicitudes para la generación de planillas (recepción, traslado, virtual, manual), cambios (disposición, deposito) y correcciones para planillas de traslado ya generadas (placa, C:C, y nombre del conductor) a las Agencias de Aduana.

# **2. Alcance**

Este instructivo comprende los pasos para él envió de solicitud por correo electrónico a la cuenta [spb.muiscaimportaciones@sprbun.com](mailto:spb.muiscaimportaciones@sprbun.com) indicando en el Asunto del correo según el caso.

# **3. Marco Legal**

- Decreto 1165 de 2019
- Resolución 46 de 2019

### **4. Definiciones**

**Planilla de recepción**. Es el registro mediante el cual se relacionan los datos del documento de transporte recibido, dejando constancia de la carga recibida, de la cantidad, descripción genérica, peso y estado de los bultos, y del estado de los dispositivos electrónicos de seguridad, en los términos previstos en el presente decreto.

**ACI:** Agente de Carga Internacional

**BL:** Conocimiento de Embarque

**DTA**: Declaración de Transito Aduanero y/o Cabotaje

- **CNV**: Continuación de Viaje.
- **SPB**: Sociedad Portuaria de Buenaventura
- **SAE**: Solicitud de Autorización de Embarque
- **DUTA**: Declaración de Transito Aduanero (651)

**Servicios Informáticos Electrónicos:** Son aquellos dispuestos por la Unidad Administrativa Especial Dirección de Impuestos y Aduanas Nacionales (DIAN), para la realización de los trámites, operaciones, procesos y procedimientos en materia aduanera, soportados en el software y hardware destinado para tal efecto

# **5. Responsable**

Los Clientes, ACI, y/o Agencias de Aduanas son responsables de realizar mediante correo electrónico la solicitud para la generación de planillas, correcciones y/o cambios de disposición o depósito de carga tipo importación.

La Sociedad Portuaria Regional de Buenaventura no se hace responsable por el uso inadecuado que le puedan dar nuestros usuarios a esta información.

### **6. Desarrollo Instructivo**

Para la atención de solicitudes debe enviar a la cuenta de correo, [spb.muiscaimportaciones@sprbun.com](mailto:spb.muiscaimportaciones@sprbun.com) todas las solicitudes relacionadas con el sistema aduanero Muisca según su necesidad adjuntado la documentación que diera lugar.

**IMPORTANTE:** Todas las solicitudes deben tener en el asunto, el nombre que corresponda a cada proceso según lo indica el instructivo.

# **6.1. Generación Planilla de Recepción (**formulario **1314)**

¿Qué documentos debo adjuntar para recepcionar mi carga?

- $\triangleright$  PDF del documento BL legible debidamente diligenciado
- PDF de la planilla de envió (formulario **1178**) o el número de esta

# **6.2. Cambio de Disposición**

Cuando el cliente resuelve cambiar de disposición (DTA, CNV y/o Entrega Directa) la carga y nacionalizar en Depósito SPB, el Agente Marítimo o ACI realizar cambio de disposición a través de los Servicios Informáticos Electrónicos de la DIAN (formulario **1175, 1298**), luego el cliente envía solicitud a la cuenta de correo indicada en el Ítem 6 de este instructivo.

¿Qué documentos adjuntar para el cambio de disposición de la carga?

- $\triangleright$  PDF del documento BL legible debidamente diligenciado
- PDF de las planillas correspondientes al cambio formularios **1175** y **1298** o los números de estas
- PDF de la planilla formulario **1154** en caso de ser carga inspeccionada por la DIAN

**IMPORTANTE:** Tener en cuenta que la regulación aduanera vigente, para el cambio de modalidad y disposición, no procede hasta antes de los cinco (5) días hábiles.

# **SUSTENTO LEGAL**

*"DECRETO 1165 DE 2019.* **Artículo 169.** *Entrega al depósito o a la zona franca***.** De conformidad con lo establecido en el artículo 154 de este decreto, las mercancías deberán ser entregadas por el transportador o los Agentes de Carga Internacional, según corresponda, al depósito habilitado señalado en los documentos de transporte, o al que ellos determinen, si no se indicó el lugar donde serán almacenadas las mercancías, o al usuario operador de la zona franca donde se encuentre ubicado el usuario a cuyo nombre se encuentre consignado o se endose el documento de transporte.

Una vez descargada la mercancía se entregará al depósito o al usuario operador de zona franca, a más tardar dentro de los dos (2) días hábiles siguientes a la presentación del informe de descargue e inconsistencias en el aeropuerto, o dentro de los cinco (5) días hábiles siguientes a la presentación del mismo, cuando el descargue se efectúe en puerto. Dentro de los términos previstos en el presente artículo y sin que la mercancía ingrese a depósito, se podrá solicitar y autorizar el régimen de tránsito, cuando este proceda.

¿Pasado los cinco (5) días hábiles que soportes debo enviar para el cambio de modalidad y disposición?

- Oficio de Justificación de Cambio con la siguiente información:
	- Cantidad
	- Peso
	- Número de BL
	- Número del formulario **1166**
	- Nombre del Depósito donde será nacionalizada la carga
- $\triangleright$  Numero de Radicado
- Copia del Conocimiento de Embarque (BL)

#### **6.3. Solicitud Planilla de Traslado (**depósitos internos y/o externos)

¿Qué documentación enviar si necesito trasladar mi carga a otros Depósitos o Zonas Franca?

- Documento BL consignado al Depósito y/o Zona Franca donde se trasladará la carga, indicando nombre de la Zona Franca, dirección y ciudad o endosado cuando haya lugar.
- PDF del Formulario **1154** en caso de ser carga inspeccionada por la DIAN
- Formato (Excel) Código GC-MI-0001 diligenciando los siguientes campos:

Fecha Nombre del Depósito y/o Zona franca Empresa de Transporte y NIT Agencia de Aduanas Numero de Contacto Correo Electrónico Número del BL (debe ser el mismo ingresado a Muisca)

Peso Cantidad Nombre del Conductor Cedula de Ciudadanía del Conductor Placa de Vehículo Tipo de carga **Contenedor Cantidad** Peso Numero de Precinto

# **6.4. Solicitud Corrección de Datos en Planillas de Traslado**

¿Qué documentación enviar si requiero cambiar datos en la planilla de traslado?

- Carta indicando causa o motivo de corrección con firma y sello de la Agencia de Aduanas que solicito su generación detallando los datos a corregir (placa, C.C. y nombre del conductor).
- Número de planilla formulario **1178**
- Placa del Vehículo de ser necesario
- $\triangleright$  Nombre del conductor
- > Número de Cedula

**6.5. Solicitud Generación de Planillas Virtuales** (aplica para cargas a granel o graneles líquidos).

Debe enviar:

- Documento BL debidamente diligenciado
- Registrar en el cuerpo del correo: Nro. de BL, Cantidad, Peso, Nombre del Depósito a generar la recepción y el Código Aduanero de este.

### **6.6. Solicitud Generación de Planillas Manuales**

¿Qué documentación enviar si requiero realizar planillas manuales?

### **6.6.1.Planilla 1178 Manual**

- $\triangleright$  Documento BL debidamente diligenciado
- $\triangleright$  Formato FT-OA-2134 debidamente diligenciado con firma y sello
- $\triangleright$  Documentos soporte presentados a la DIAN continuar con el trámite manual

### **6.6.2. Planilla 1314 Manual**

- $\triangleright$  Documento BL debidamente diligenciado
- Formato FT-OA-2134 debidamente diligenciado con firma y sello de la Agencia de Aduana y firma del funcionario DIAN
- $\triangleright$  Planilla 1178 con firma y consecutivo que asigna la DIAN.
- Documentos soporte presentados a la DIAN continuar con el trámite manual

# **7. CARGA DE EXPORTACIÓN**

¿Qué sucede cuando la mercancía que ingresa a Depósito es amparada con Planilla de Traslado Ultima?

Los Servicios Informáticos Electrónicos de la DIAN NO permite realizar el Aviso de Ingreso en tiempo real, quedando extemporáneo a espera del ingreso de la(s) planilla(s) de traslado que le anteceden. Continuado la Unidad y/o Carga General con Bloqueo Muisca.

¿Qué sucede cuando la mercancía ingresa al Depósito es seleccionada por la DIAN para Inspección Física y/o Documental?

La Unidad y/o Carga General continua en estado Bloqueo Muisca hasta tanto suba el Acta de Diligencia (formulario 1154) a los Servicios Informático Electrónicos de la DIAN.

¿Por qué cuando el producto tipo café ingresa al Depósito en contenedor la unidad persiste con Bloque Muisca?

Porque hasta tanto la Agencia de Aduanas envié por correo electrónico la Solicitud de Autorización de Embarque (SAE) y el Auxiliar Aduanero de SPB realice la verificación en los Servicios Informáticos Electrónicos de la DIAN, la cual debe contar con Selectividad (Selectividad Automática – desbloqueo instantáneo) (Selectividad Física y/o Documental – hasta tanto suba el Acta de Diligencia (formulario 1154) a los Servicios Informático Electrónicos de la DIAN se procede con desbloqueo de la unidad).

¿Qué ocurre cuando en el Preaviso no se registra la información del número de Planilla de Traslado, SAE, DUTA, Planilla Manual o Memorial?

La unidad permanece con Bloqueo Muisca, hasta tanto la Agencia de Aduanas envíe por correo electrónico la Documentación Aduanera que soporta el embarque de la mercancía y poder así continuar con el registro en las plataformas SIIS VUCE, MUISCA y desbloqueo en caso de encontrarse todo en orden.

**IMPORTANTE**: Para que la Terminal realice un correcto registro en las plataformas (SIIS VUCE y MUISCA) los Usuarios deben registrar de manera correcta en el preaviso número de SAE y Planilla de Traslado (número del formulario correspondiente a la unidad) en los casos que la unidad se encuentre amparada en otro tipo de documenta (DUTA, Memorial, Planilla Manual) registrar el número del documento en el campo SAE y seleccionar en Tipo de Documento Planilla Manual.

El estado del Documento Aduanero: Ya sea Tránsito Aduanero, SAE o Planilla de Traslado, deben estar creados de manera definitiva antes del ingreso a Puerto.

# **Cambio.**

De solicitar algún cambio de disposición de la carga durante el proceso de almacenamiento, a la cuenta de correo electrónico [spb.muiscaimportaciones@sprbun.com,](mailto:spb.muiscaimportaciones@sprbun.com) tener en cuenta que la tarifa aplicar será de USD 54 por conocimiento de embarque BL.